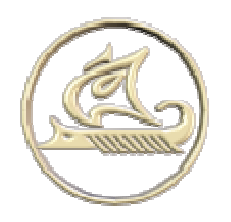

# **НТЦ "Арго"**

## **энергосберегающее оборудование и технологии**

**www:** http://argoivanovo.ru

**E-mail:** post@argoivanovo.ru

**Адрес:** г. Иваново, ул. Комсомольская, 26

**Тел/факс:** (4932) 35-44-35, 41-70-04, 41-69-13

## **ПО «Энергоресурсы» - комплексный подход в задачах управления и учета энергоресурсов**

## **Автоматизированная система управления наружным освещением**

## *Руководство по эксплуатации*

**Иваново 2010**

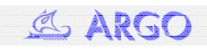

узнайте больше на www.argoivanovo.ru

#### **Содержание**

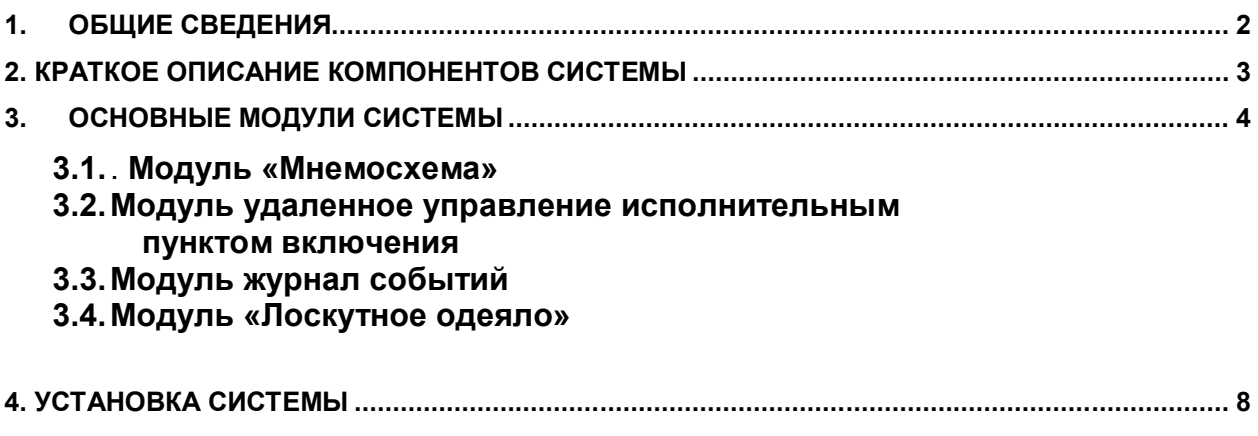

**5. РЕГИСТРАЦИЯ............................................................................................................................... 12**

#### 1. **Общие сведения**

**Система измерений, учета и контроля энергоресурсов «Энергоресурсы»**, в дальнейшем СИСТЕМА «Энергоресурсы», представляет собой совокупность программно-аппаратного модулей. Система предназначена для управления технологическими процессами, сбора, архивирования и вывода информации, поступающей от измерительных приборов, выходом которых являются стандартные аналоговые, частотные, числоимпульсные или цифровые в стандарте RS-485, RS-232, ИРПС сигналы. Имеются каналы дискретного и широтно-импульсного управления. Количество приборов учета ограничений не имеет и определяется техническими возможностями используемого оборудования.

#### **1.1. Система «Энергоресурсы» обеспечивает:**

- автоматизированный/автоматический сбор данных по распределенной сети (интерфейсы RS-232, RS-485, ИРПС, электросеть 220/380В, модемы для связи по коммутируемым линиям, GSM-, радио- модемы, выделенные линии, Save-модуль MUR-1002.4M), полученных с первичных преобразователей, регистраторов МУР1001.2/.6/.7, токовых/потенциальных, частотных, числоимпульсных преобразователей (адаптеров);
- хранение *нескольких* фискальных (не позволяющих производить коррекцию) архивов в регистраторе с разной частотой опроса первичных преобразователей (до 8 архивов) глубиной ретроспективы от нескольких минут до нескольких лет, зависящей от состава подключенного к регистратору оборудования и частоты опроса;
- ведение архивов по параметрам энергопотребления, привязанных к астрономическому времени;
- ведение нескольких распределенных баз данных в компьютерной сети по нескольким объектам;
- контроль мощности электропотребления с 3-х минутным интервалом интегрирования по группе потребителей;
- визуализацию данных, группировку их в виде таблиц и графиков, удобных для анализа;
- генерацию твердотельных копий отчетов, настраиваемых пользователем для конкретных приложений;
- формирование решающих правил и ведение баз аварийных сообщений;
- на основании алгоритмов управления предусмотрено задание параметров для интеллектуальных устройств управления исполнительными приборами (электродвигатели, реле, регуляторы мощности и проч.).
- рассылку сообщений о нештатных ситуациях по списку, передаваемых в виде SMSсообщений, сообщений на пейджер, E-mail, факс, голосовые сообщения на телефон, MUR-Terminal;
- синхронизацию таймеров аппаратных средств системы (поддержка единого времени в системе);
- возможность дистанционного управления интеллектуальными устройствами (включать/выключать, ограничивать нагрузку, управление технологическими процессами);
- передачу информации с фискальных первичных преобразователей (электросчетчики, регистраторы, теплосчетчики, счетчики газа и проч.), на компьютеры потребителя и энергоотпускающей организации (энергосбыт, ГЭС, теплосеть, и т.д.);
- доступ к информации системы защищен паролями разных уровней.

**ПО «Энергоресурсы»** является неотъемлемой частью **системы «Энергоресурсы»** и предназначено для организации обработки данных в системах учета потребления/генерации электрической (по однотарифной/многотарифной системам) и тепловой энергии, учета расхода воды, газа, пара, сточных вод. Технические решения позволяют использовать **ПО «Энергоресурсы»** для учета энергопотребления как промышленных предприятий, так и объектов жилищнокоммунального хозяйства как в коммерческих так и в технологических целях.

**ПО «Энергоресурсы»** может базироваться на трех типах баз данных: Paradox, Interbase(Firebird), MSSQL2000. Выбор типа базы данных определяется размерами системы и требованиями к надежности ее функционирования. Так Paradox предназначен для небольших локальных решений. Interbase для довольно крупных локальных и сетевых решений. Является надежным и недорогим решением, так как с системой поставляется бесплатный сервер базы данных. MSSQL2000 предназначен для крупных, в основном сетевых решений с высокими требованиями к надежности. Сервер базы данных MSSQL2000 пользователь приобретает отдельно. Также возможно использование других ODBC-совместимых баз данных.

**ПО «Энергоресурсы»** может работать как с одной базой данных, расположенной локально или удаленно, так и одновременно с несколькими базами данных, расположенными на локальном и удаленных компьютерах. Возможна организация системы с одним или несколькими серверами сбора и одним или несколькими рабочими местами. Таким образом система подразделяется на локальную и сетевую версию.

Программный комплекс **«Энергоресурсы»** имеет модульную структуру и состоит из набора компонентов, который варьируется в зависимости от конфигурации конкретной системы учета. Это позволяет собрать оптимальную конфигурацию для каждого конкретного случая и упрощает обновление и обслуживание системы.

#### **1.2. Требования к аппаратным средствам и операционной системе**

Для нормального функционирования системы управления наружным освещением предъявляются следующие минимальные требования:

Компьютер на базе процессора Pentium III с тактовой частотой от 800МГц и выше.

Дисплей и видеоадаптер c поддержкой режима не хуже 800х600 256 цветов.

80 Mb свободного пространства на жестком диске (без учета места для базы данных).

Минимальные требования к оперативной памяти: 128Mb для Windows 2000, 256Mb для Windows XP.

Наличие COM-портов для подключения приборов учета и коммуникационного оборудования.

Операционная система: Windows 2000, Windows XP, более поздние версии.

При построении крупных систем с большим количеством объектов управления эти требования могут возрастать.

Так как программа разработана для использования под ОС Windows, то необходимо иметь общие навыки работы с Windows-программой (работа с мышью, окнами, списками, кнопками, меню…).

#### **2. Краткое описание компонентов системы**

Для корректной инсталляции и настройки системы необходимо ознакомиться с работой следующих модулей:

**«Администратор»** обеспечивает настройку подсистемы сбора и хранения информации, а именно:

- подключение и настройку различных баз данных, основанных на различных СУБД (Paradox, Interbase MSSQL и прочие ODBC-совместимые СУБД);
- администрирование доступа в систему (пользователи, пароли, привилегии);
- администрирование устройств в системе (создание учетных записей устройств в системе, настройка параметров связи и проч.)
- выполнение операций с устройствами (коррекция отдельных параметров устройств, чтение БД и проч.) – ручной режим;
- настройка расписания выполнения заданий (для автоматического сбора информации); просмотр журнала событий.

«Трансфер» обеспечивает выполнение заданий в ручном и автоматическом режиме. Задание может представлять собой набор операций, ассоциированных с устройствами и программами. Например, задание может включать в себя следующие операции: дозвониться до объекта сбора по модему, скачать данные с устройства А, потом скачать данные с устройства Б, скорректировать часы на устройстве В, а затем выключить компьютер. Задания настраиваются в «Администраторе». Процесс выполнения заданий визуализирован. Несколько заданий могут выполняться в параллельном режиме.

«Модем-ресивер» позволяет принимать информацию от регистраторов серии MUR-1001.2RC в Online-режиме, автоматически идентифицируя регистратор-отправитель. Модуль автоматически разбирает сообщения и пополняет базу данных, контролируя достоверность информации.

«Отчеты» дают возможность создавать отчеты произвольной структуры и формировать их на основе полученных данных. При конструировании отчета могут быть использованы арифметические выражения любой сложности. Поддерживается обработка по временным интервалам (тарифная сетка, работа по сменам и т.д.). Результатом генерации отчетов будет рассчитанная таблица и графики. Предусмотрен экспорт таблиц в Excel.

.<br>Отчеты представлены в двух версиях: «стандарт» и «плюс».

Версия «Стандарт» позволяет конструировать и генерировать отчеты с использованием одной БД, экспортировать их в Excel.

Версия «Плюс» отличается усовершенствованным алгоритмом работы, позволяющим генерировать более сложные отчеты с использованием нескольких больших массивов данных (БД) одновременно. В этой версии также включены дополнительные функции: расширенное тарифное расписание (с точностью до минуты за год), произвольные интервалы генерации отчетов, экспорт таблиц в HTML, Excel, экспорт графиков в GIF, EMF форматы и многое другое.

«Инспектор» позволяет посмотреть ретроспективные и мгновенные показания устройств в том виде, в котором они поступают от устройств, произвести первичную обработку данных, построить графики показаний устройств и сгенерировать простейшие отчеты.

«Показания» позволяет строить простые отчеты в HTML-формате по всем параметрам всех адаптеров регистратора без предварительной настройки выходных форм.

«Анализатор» анализирует данные, собранные системой Энергоресурсы. Производит анализ в ручном и автоматическом режиме данных либо за любой временной интервал, либо по мере поступления данных. Наиболее частое применение:

- анализ технического состояния средств измерений и средств сбора данных (т.е. проверка наличия связи, проверка кодов ошибок, возвращенных устройствами);
- анализ целостности данных (т.е. проверка на отсутствие пропусков записей);
- анализ данных на соответствие технологическим требованиям (например, проверка параметров на соответствие заданному диапазону).

Анализатор гибко настраивается при помощи решающих правил для анализа данных. Возможно использование автоматического оповешения обслуживающего персонала при возникновении нештатной ситуации (через модуль «Рассылка»).

«Мнемосхема» предназначен для мониторинга состояния объекта в графическом виде. Модуль позволяет отображать схему объекта и текущее состояние параметров в аналоговом (температура, давление и т.д.) и дискретном виде (положение задвижки, положение переключателей, состояние датчиков сигнализации и т.д.). Модуль позволяет редактировать мнемосхемы объекта и отображать их в динамике. Элементами мнемосхемы могут быть изображение, статический текст, динамическое значение параметра (с предупредительным и аварийным диапазоном), дискретное изображение (изменяемое в зависимости от значения параметра), вложенная мнемосхема. Модуль позволяет напрямую управлять исполнительными устройствами, отображенными на мнемосхеме.

ПО «Энергоресурсы» при необходимости могут быть доукомплектованы ПО сторонних производителей, которое функционально и логически тесно связано с ПО «Энергоресурсы».

#### 3. Основные модули системы

#### $3.1.$ Модуль «Мнемосхема»

Для подробного отображения текущего состояния исполнительного пункта включения предназначен модуль «Мнемосхема»

Запуск приложения осуществляется автоматически при включении компьютера. Принудительно приложение можно запустить с помощью ярлыков "Освещение" и "Управление освещением" на рабочем столе либо из стартового меню «Пуск / Программы / Энергоресурсы4.15»

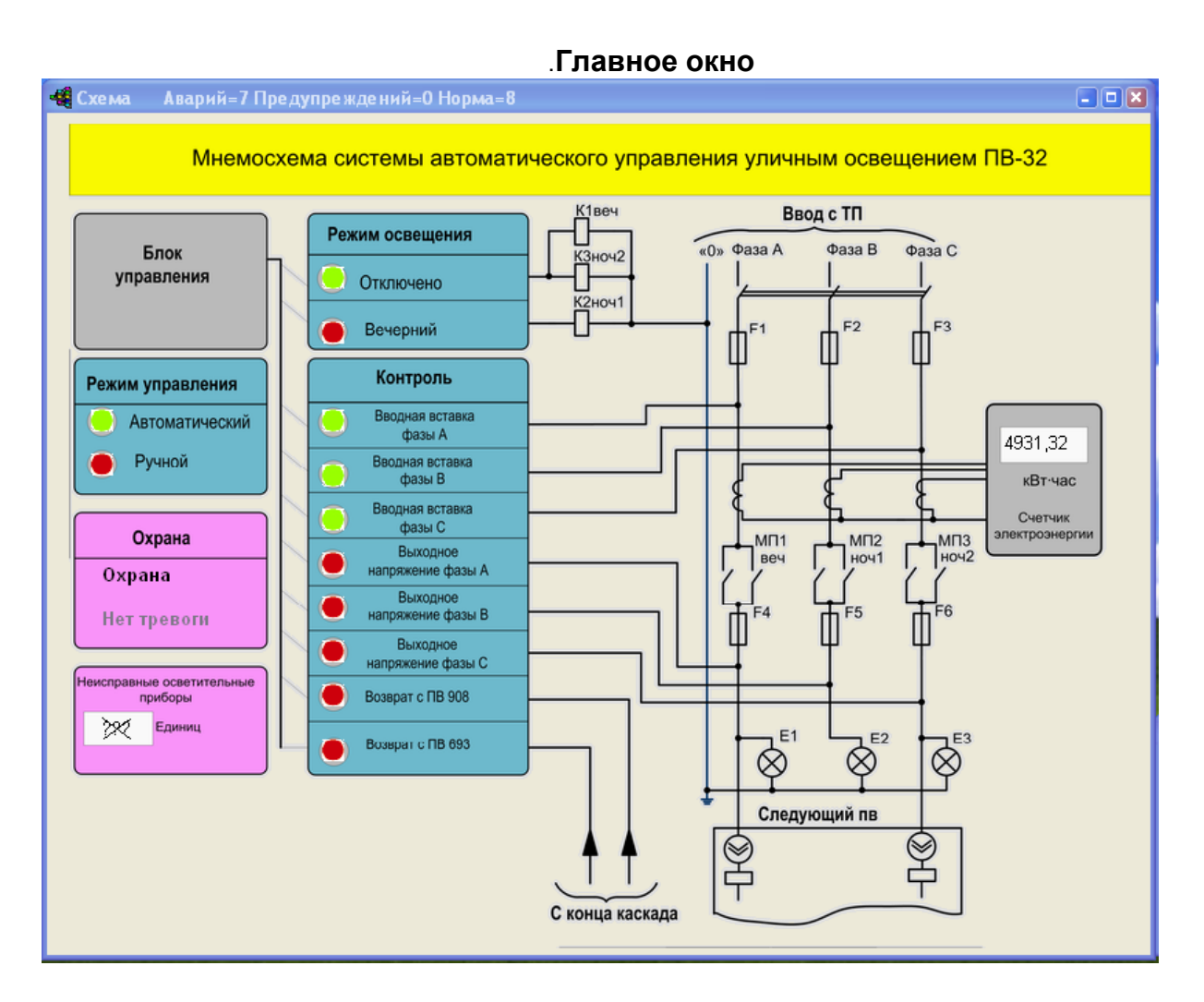

## **Основные индикаторы**

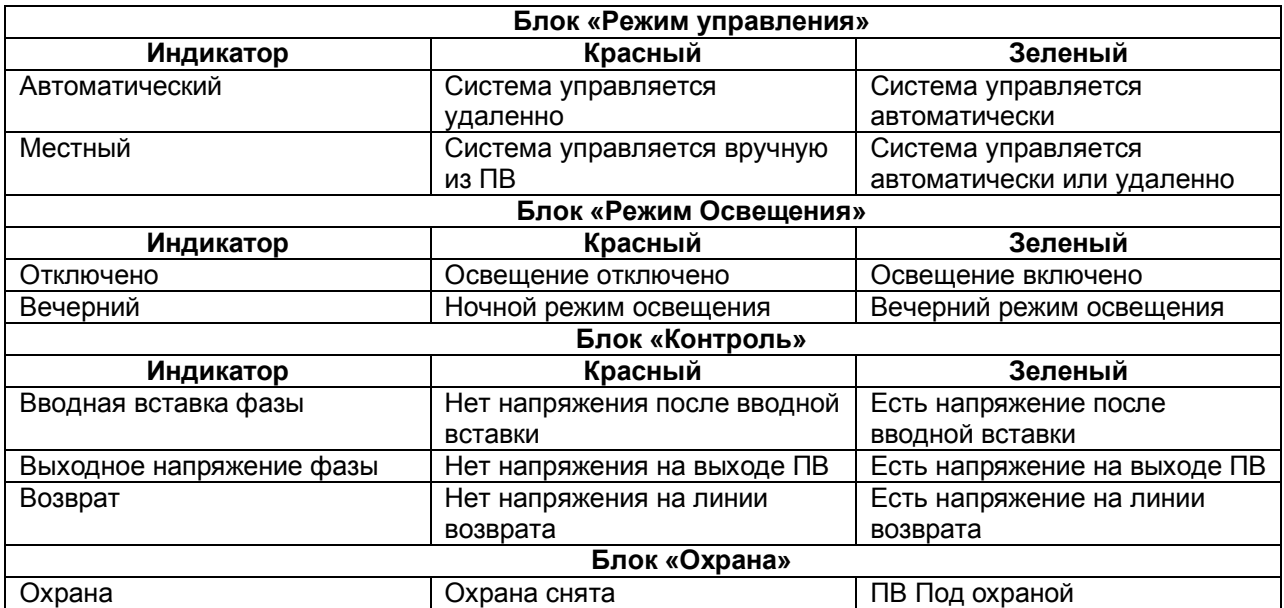

При изменении состояния одного из индикаторов включается звуковой сигнал. Отключить сигнал можно либо нажатием клавиши "ESC", либо из меню "Звук / Отключить". Полностью запретить звуковой сигнал можно из меню "Звук / Запретить". При этом звуковая индикация не включается ни при каких условиях.

#### $3.2.$ Модуль удаленное управление исполнительным пунктом включения

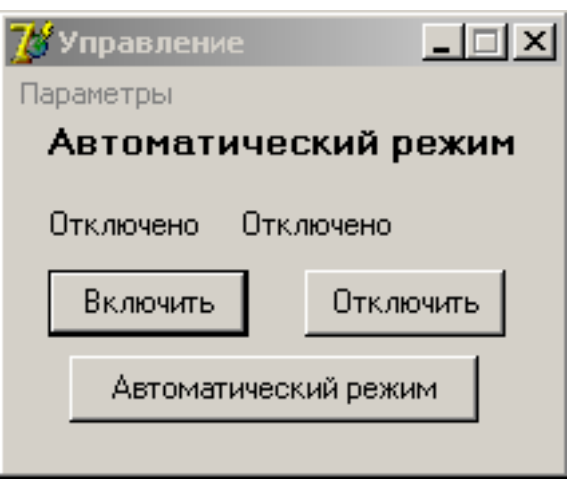

Несмотря на то, что основной режим функционирования АСУНО - автоматический, тем не менее, возникают ситуации требующие вмешательства оператора. Для этих целей предусмотрена подпрограмма «Управление освещением». Запуск приложения осуществляется автоматически при включении компьютера. Принудительно приложение можно запустить с помощью ярлыков "Освещение" и "Управление освещением" на рабочем столе либо из стартового меню «Пуск / Программы / Энергоресурсы 4.15».

#### 3.2.1. Переход в ручной режим управления и ручное управление освещением

В появившемся диалоговом окне можно производить следующие действия:

а) Экранная кнопка «Включить» - принудительно переводит ПВ из режима *Выключено* в режим Вечерний.

b) Экранная кнопка «Выключить» - принудительно переводит ПВ из режима Вечерний в режим Выключено.

Одновременно с манипуляциями этими двумя кнопками, в диалоговом окне управления появляется надпись «Ручной режим», предупреждающая оператора о том, что система снята с автоматического управления. Через непродолжительное время эта информация будет продублирована на мнемосхеме в блоке «Режим управления»

#### 3.2.2. Возврат в автоматический режим управления

Осуществляется по нажатию экранной кнопки «Автоматический режим». В диалоговом окне управления появляется надпись «Автоматический режим», предупреждающая оператора о том, что система переведена на автоматическое управление. Через непродолжительное время эта информация будет продублирована на мнемосхеме в блоке «Режим управления»

#### $3.3.$ Модуль журнал событий

Журнал событий открывается из пункта меню "Журнал".В нем отображается информация о возникновении и пропадании аварийных и предупредительных состояний параметров. При этом сообщения отображаются соответствующим цветом.

При возникновении аварийной ситуации кроме фиксации сообщения в журнале, включается звуковой сигнал. Отключить его можно выбрав пункт **Подтвердить** в контекстном меню журнала, либо выбрав пункт Звук/Отключить в основном меню, либо клавишей Esc. Если пометить пункт основного меню **Запретить**, то звук издаваться не будет. Очистить журнал можно с помощью соответствующего пункта основного меню.

В окне, открываемом из основного меню **Параметры/Выполнение задания**, отображается ход выполнения задания, запущенного при запуске мнемосхемы.

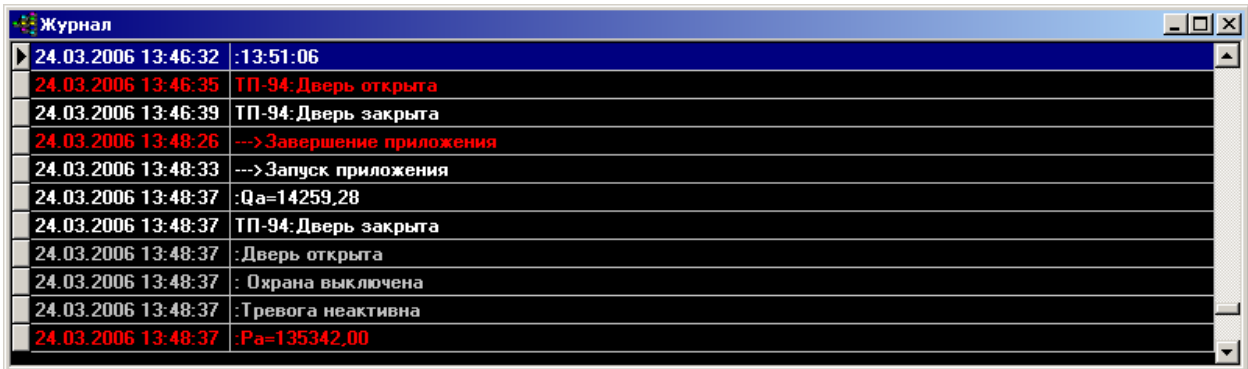

По правой клавише мыши появляется контекстное меню с помощью которого можно очистит журнал.

#### **3. 4. Модуль «Лоскутное одеяло»**

Программа «Лоскутное одеяло» входящая в состав АСУНО предназначена для:

- Решения задач диспетчеризации множества ПВ путем мониторинга событий в режиме реального времени;

- визуального отображения технического состояния ПВ, опирающегося на обработку ретроспективных данных.

Во всех случаях результат работы программы отображается виде так называемого «лоскутного одеяла», представляющего собой совокупность квадратиков разного цвета, где цвет каждого квадратика отражает техническое состояние некоторого ПВ. Удобное графическое представление технического состояния отдельных элементов объекта создает единый образ объекта. При этом практически одного взгляда на картину хватает, чтобы определить проблемные ПВ.

Оптимизируя реакцию системы на события, разработана и успешно применяется концепция «распределенного интеллекта». Указанный механизм опирается на возможность регистратора оценивать техническое состояние контролируемого и в случае возникновения внештатной ситуации доставлять информацию на верхний уровень. ПО «Лоскутное одеяло» оперативно реагирует на это событие изменением общей картины:

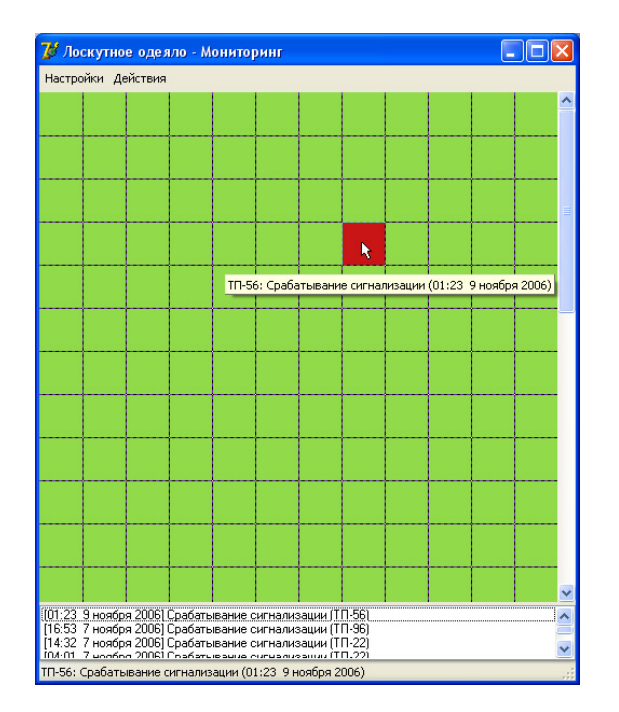

В настройках программы задается канал связи и выбираются происшествия, на которые необходимо реагировать. Также возможно задать цвет для каждой ситуации. Также здесь указывается регистратор (или несколько) соответствующий данному квадратику.

#### 4. Установка системы

Для установки ПО «Энергоресурсы» вставьте CD-ROM с ПО в привод. Если включено автораспознавание диска, то автоматически запустится Навигатор (рис.3.1). В противном случае запустите самостоятельно x:\navig.exe, где х - буква привода CD-ROM.

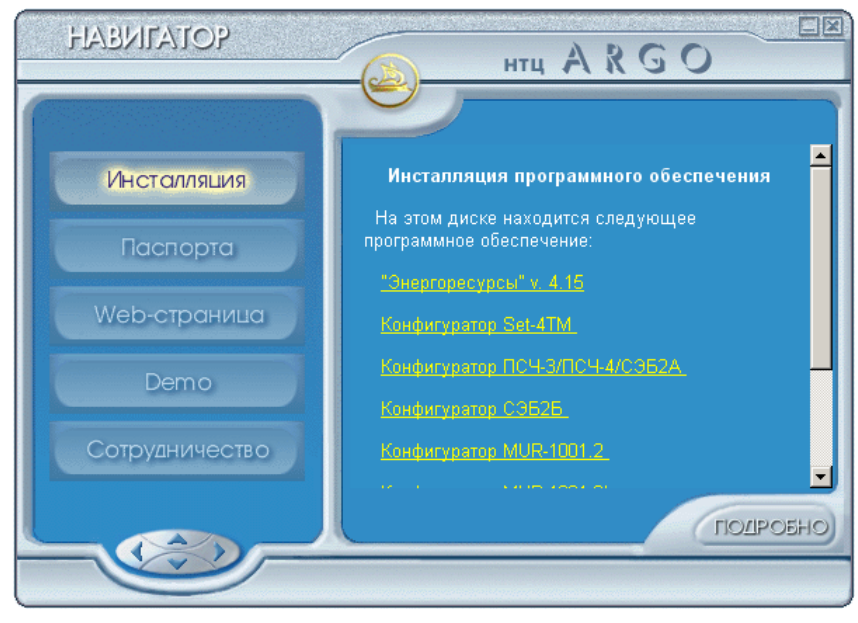

Рис. 4.1

Для запуска инсталляции щелкните мышкой по клавише «Инсталляция» и щелкните по ссылке «Энергоресурсы» v. 4.XX в правой части окна навигатора. Появится окно с приветствием. (Рис. 4.2).

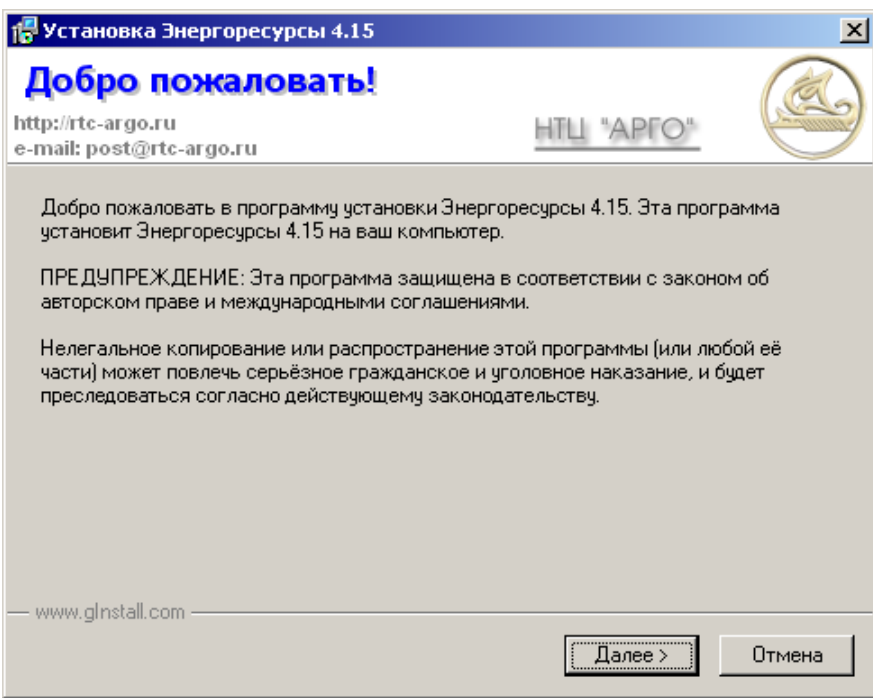

**Рис. 4.2**

По кнопке Далее откроется окно с лицензионным соглашением (Рис.4.3), где следует согласиться с соблюдением данного лицензионного соглашения. В противном случае инсталляцию следует отменить.

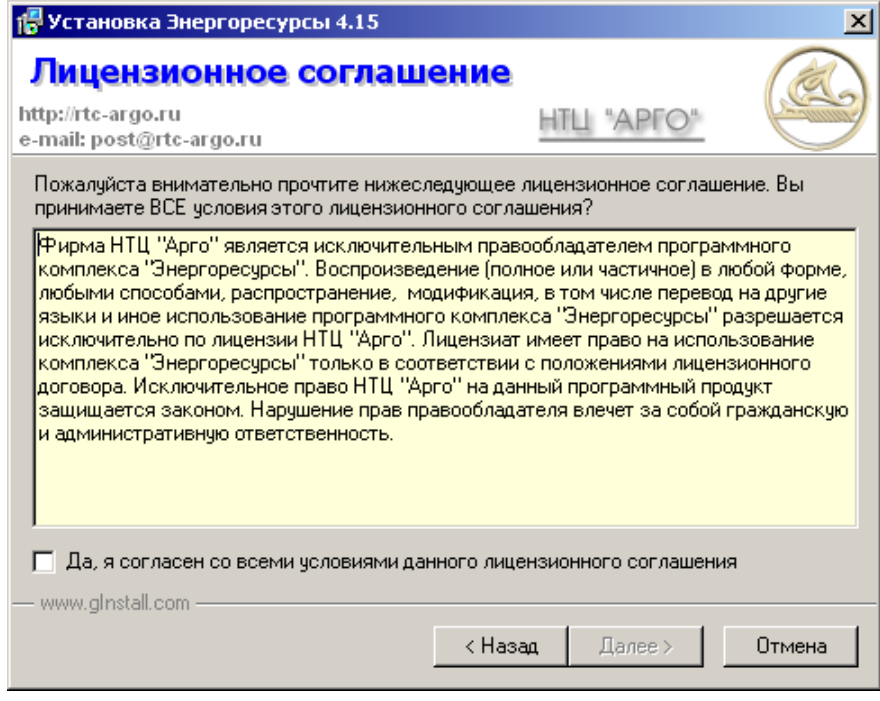

**Рис. 4.3**

Далее следует выбрать каталог установки и выбрать тип установки *Полная* или *Выборочная*. При выборе полной установки будут установлены все компоненты, входящие в данный дистрибутив. В случае выбора Выборочной установки откроется окно со всеми доступными компонентами, где следует отметить только необходимые компоненты (Рис. 4.4).

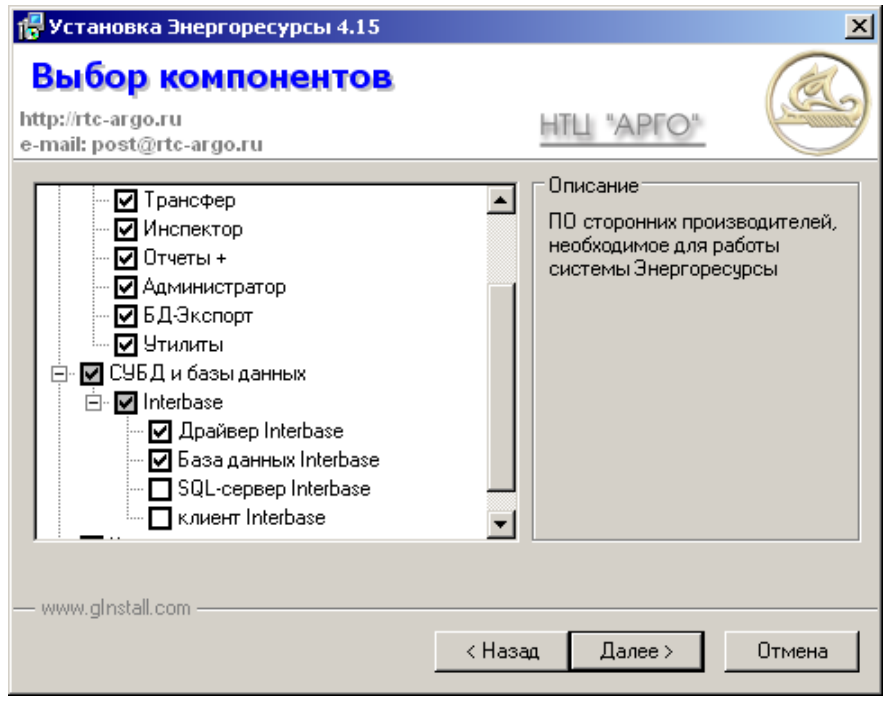

Рис. 4.4

Часть компонентов по умолчанию может быть не помечена. Это означает, что эти компоненты уже установлены в системе и их установка не требуется. Тем не менее они также могут быть помечены и соответственно переустановлены для гарантии совместимости всех компонентов системы. Далее после запроса имени папки в меню «Пуск/Программы» и подтверждения установки с выбранными параметрами начнется сам процесс инсталляции (Рис. 4.5).

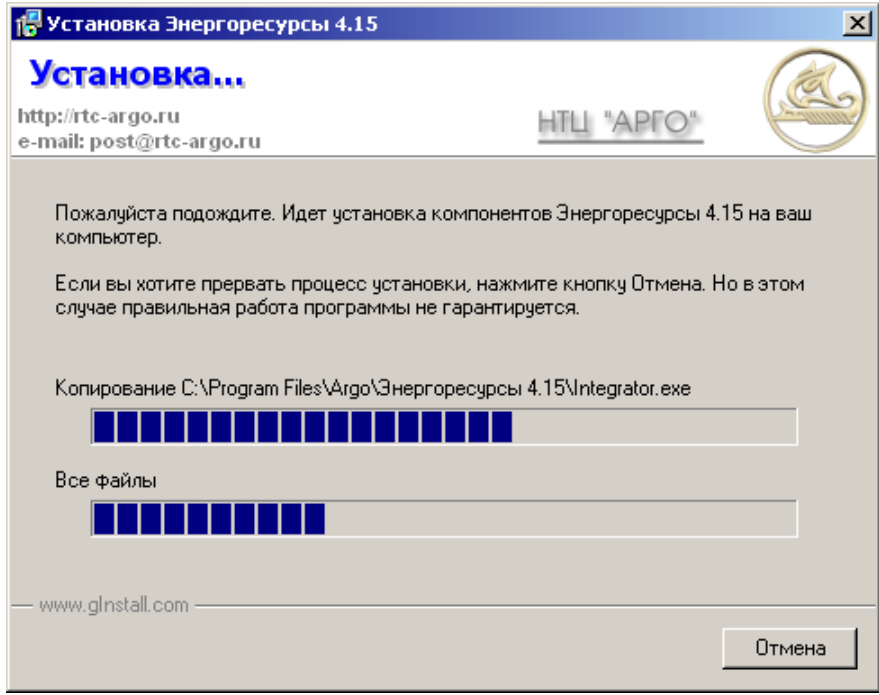

Рис. 4.5

В процессе установки программа может попросить подтверждения замены файлов более старыми версиями, если такие окажутся в дистрибутиве. Например это может произойти при установке системы поверх более ранних версий при попытке замены файлов базы данных. Следует внимательно отнестись к этим предупреждениям, чтобы не уничтожить уже накопленные данные.

По завершении инсталляции в меню *Пуск/Программы* создастся папка c компонентами системы, а на рабочем столе создастся ярлык *«Энергоресурсы 4.XX»*.

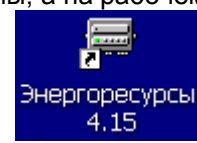

С его помощью запускается оболочка-*Интегратор*, объединяющая все компоненты ПО (Рис. 4.6).

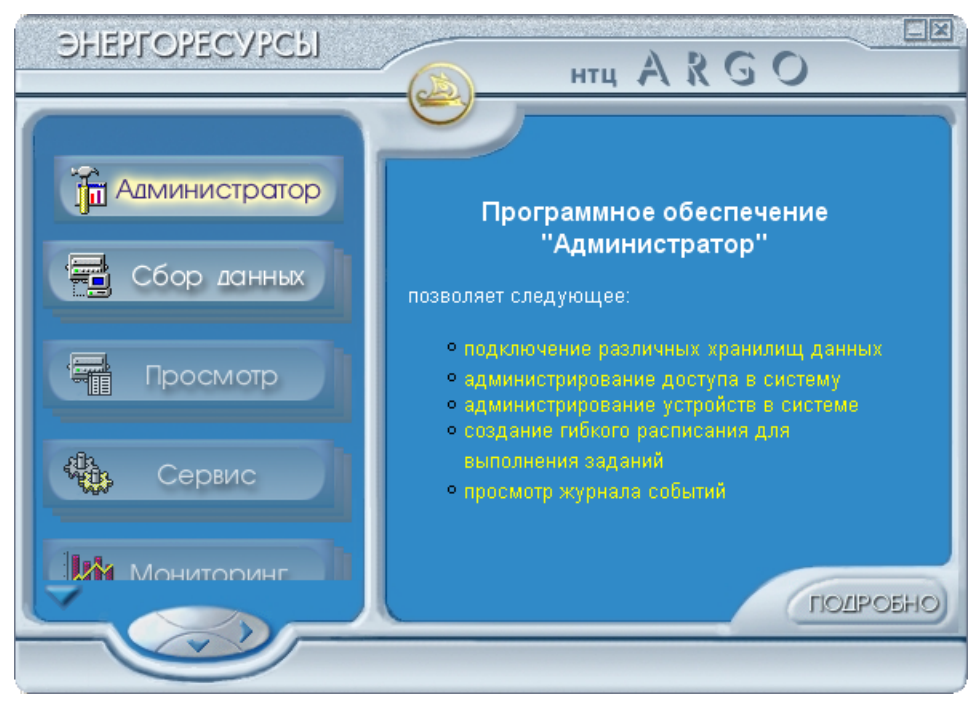

**Рис. 4.6**

В левой части расположены кнопки для запуска, а справа приводится краткое описание функций соответствующего модуля Более подробную информацию по функциям модуля Можно просмотреть при помощи кнопки **Подробно**. Рекомендуется перед началом работы ознакомиться с информацией по всем модулям.

Все модули в **Интеграторе** объединены в функциональные группы. Для раскрытия функциональной группы следует щелкнуть соответствующую ей кнопку. При этом слева раскроются кнопки запуска отдельных модулей, а в правой части отобразится список модулей с ссылками для их запуска. Для запуска любого компонента необходимо дважды щелкнуть по соответствующей кнопке или ссылки справа (Рис. 4.7). Ряд кнопок могут быть серого цвета. Это означает, что в заказанной Вами конфигурации данный модуль отсутствует и недоступен для использования. Тем не менее с информацией о нем можно ознакомиться.

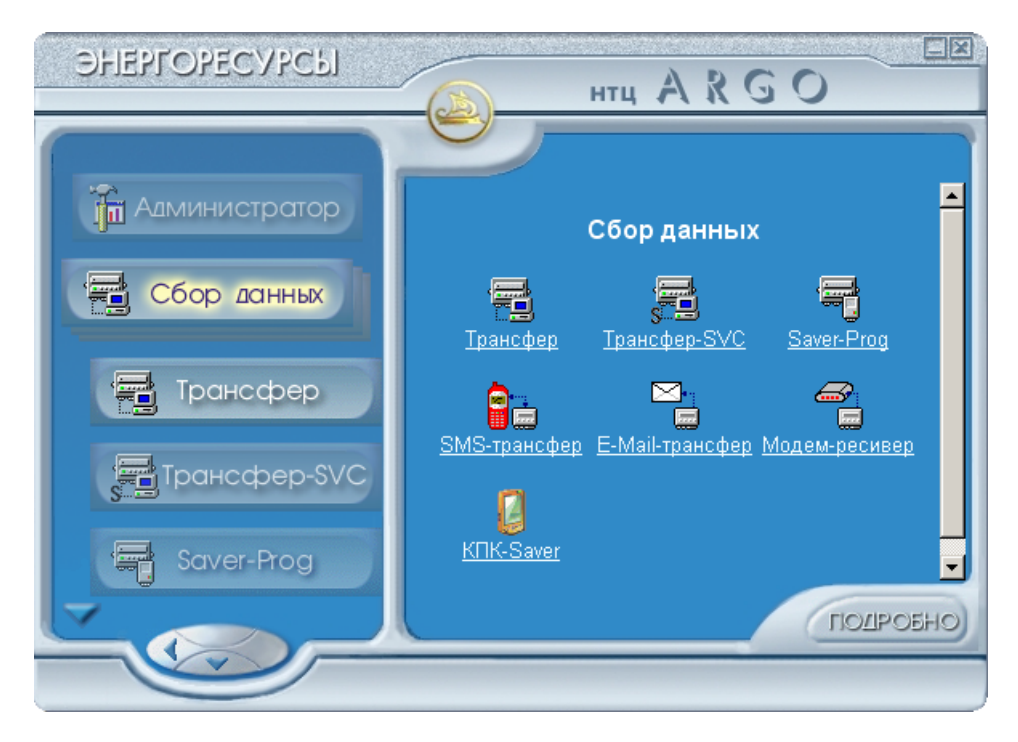

Рис. 4.7

#### 5. Регистрация

После установки системы ее необходимо зарегистрировать. При первом запуске Администратора будет предложено выбрать файл с регистрационным ключом. файл-ключ. Он должен находиться на CD-ROM в папке «Регистрация» либо может быть прислан по электронной почте в зависимости от способа заказа. Ключ определяет какие модули «Энергоресурсов» могут выполняться на данной системе и с какими типами устройств и в каком количестве будет полноценно работать система. Незарегистрированная система или система с несоответствующими регистрационной информации приборами будет работать в демо-режиме. При этом она будет хранить только 48 записей с каждого прибора. Также ключ определяет уникальный идентификатор дистрибутива, по которому в дальнейшем можно определить владельца системы и ее конфигурацию. Регистрационную информацию можно посмотреть в дальнейшем в Администраторе при

на панели элементов управления или через меню Помощь/Показать инфорпомощи кнопки мацию о ключе (Рис. 5.1).

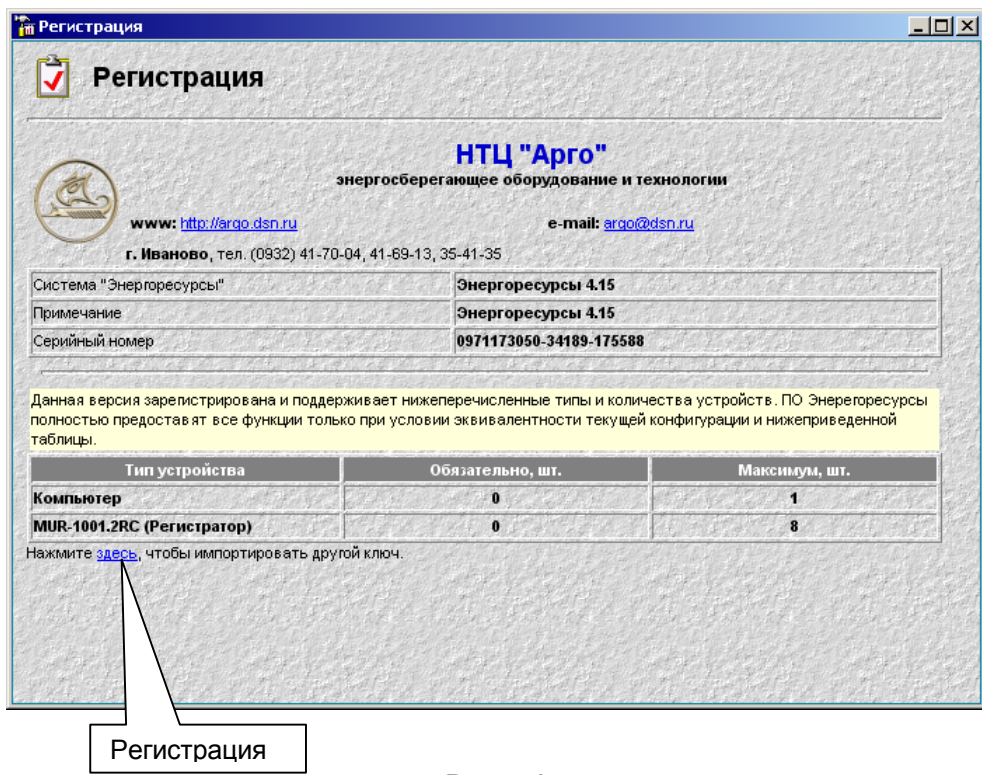

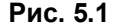

Также здесь можно импортировать другой ключ в случае изменения конфигурации системы или расширения списка поддерживаемых устройств.

Научно-технический центр «АРГО» прилагает все усилия для того, чтобы информация, содержащаяся в этом документе, являлась точной и надежной. Однако, НТЦ «АРГО» не несет ответственности за возможные неточности и несоответствия информации в данном документе, а также сохраняет за собой право на изменение информации в этом документе в любой момент без уведомления. Для получения наиболее полной и точной информации НТЦ «АРГО» рекомендует обращаться к последним редакциям документов на сайте http://rtc-argo.ru или к официальным представителям, перечень которых также представлен на сайте. НТЦ «АРГО» не несет ответственности за возможный прямой или косвенный ущерб, связанный с использованием своих изделий. Перепечатка данного материала, а также распространение в коммерческих целях в любом виде без уведомления НТЦ «АРГО» запрещены. НТЦ «АРГО» не передает никаких прав на свою интеллектуальную собственность. Все торговые марки, упомянутые в данном документе, являются собственностью их владельцев.

 $14$